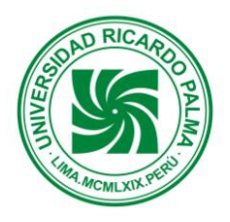

# **SHOPPING CART SYSTEM FOR A RETAIL COMPANY KANIKA S.A.**

Katherine Alejandra Nolasco Taboada e-mail: 200921053@mail.urp.edu.pe Enilser Muñoz Soto e-mail: 200921055@mail.urp.edu.pe Katia Jimena Oscanoa Ojeda e-mail: 200920558@mail.urp.edu.pe

Escuela Profesional de Ingeniería Electrónica Universidad Ricardo Palma

**RESUMEN:** *This Project was delivered as part of the second level computing programming workshops (Level 3) at the Informatics program in Ricardo Palma University. The software system was built to sell goodies via WEB; the client can browse the Kanika S.A. company product catalog ordered by categories and add selected products to a shopping cart. Session is established for registered users in order to Check-out the shopping cart. By browsing the categorized product catalog users can see product pictures and details.*

**RESUMEN:** *Este sistema se desarrolló en el marco de los talleres de programación (Nivel 3) de la carrera de Informática de la Universidad Ricardo Palma. El sistema de compras web esta diseñado de manera que el cliente pueda visualizar todos los productos divididos en categorías que la empresa ficticia KANIKA S.A. tiene a disposición de sus clientes, cuenta con un carrito de compras de manera que el cliente puede agregar los productos que desee en la cantidad que requiera. También tiene implementado el reconocimiento de una sesión mediante el cual si un usuario no esta registrado en la base de datos solo podrá agregar productos al carrito y saber el precio final mas no podrá proceder con la compra debido a que necesita estar registrado en la base de datos. Los productos están divididos en categorías de modo que le hace al usuario una vista más simple y compacta de poder visualizar productos sin lugar a confusiones*

## **1 INTRODUCCIÓN**

Esta página web diseñada para la empresa ficticia KANIKA S.A tiene la función de que sus usuarios puedan acceder a sus ventar de todo tipo de ropa vía internet a diversos países que ya están establecidos haciéndose uso del lenguaje java, proporcionar facilidad de compras al usuario y validar información personal necesaria para poder iniciar sesión en el sistema.

El programa web fue diseñado en la plataforma Netbeans 7.0 en lenguaje java y jsp además de javascripts para determinadas funciones y con acceso a datos mediante el gestor de datos MySQL y con servidor Tomcat v.7,0,11

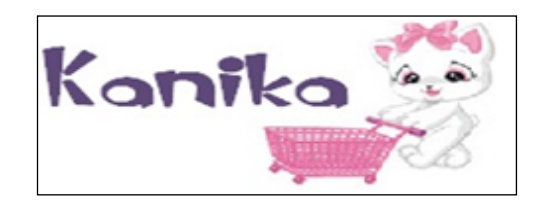

Figura 1. Logotipo de la empresa KANIKA S.A.

### **2 PRESENTACION DEL PROBLEMA**

Actualmente cuando un cliente va a una tienda cualquiera puede encontrar numerosos productos cada uno con su propio precio, cuando un cliente decide comprar algún producto normalmente llevaría la cuenta de cuantos productos va y cuanto dinero es el que va acumulando la compra, sometiendo su carga de memoria a mucho y habiendo posibilidad de olvido, errar en los cálculos e inclusive

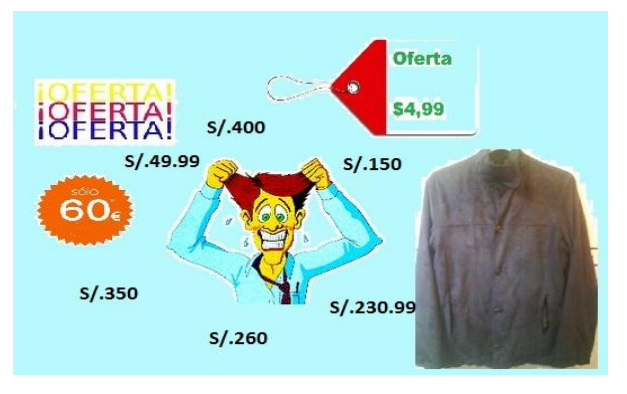

Figura 2. Sobrecarga de memoria humana.

La elaboración de este sistema se dio con la finalidad de que un usuario al hacer compras vía internet, pueda agregar a un carrito virtual los productos que va escogiendo y en la cantidad requerida sin tener que recordar precios unitarios o cuanto tiene que pagar con los productos que ha elegido hasta un determinado instante. Debido a que el problema no consiste en

simplemente hacer una lista de los productos que se están llevando, también el cliente debe tener la opción de desistir de llevar cierto producto o de reducir la cantidad

**3 DESCRIPCION DE LA SOLUCION**

La solución a esta problemática es la implementación de un carrito de compras con la cual un usuario pueda agregar productos a un carrito virtual, saber cuantos, cuanto cuesta cada producto y el total de todos los productos de esa compra, tendrá la facilidad de tener una copia de su compra en su bandeja de entrada de correo electrónico de manera que pueda guardar un historial personal de sus compras.

| Kanika **                                                             | <b>EMPRESA:</b>                                                   | Kanika "         |    |                                        |           |         |                                                           |
|-----------------------------------------------------------------------|-------------------------------------------------------------------|------------------|----|----------------------------------------|-----------|---------|-----------------------------------------------------------|
| Elija la categoria que<br>desee                                       | Mostrar resultados en grupos de :<br>· mostrar Anterior Siguiente | Inicio de sesion |    |                                        |           |         |                                                           |
| Casacas                                                               | od Nombre                                                         |                  |    | Precio Stock Categoria Peso(Kg) Imagen |           | Comprar | Usuario:                                                  |
| <b>Polos</b><br>Jeans<br>Charrons<br>Gomes<br><b>Pianas</b><br>Sastre | 013 chompa huhu                                                   | 35               | lπ | Chompas 0.3                            |           | Comprar | Contraseña:<br>Ingresar<br>Registrate Nump<br>Ver compras |
| Camisas<br><b>Busas</b>                                               | 014 chompa bipink                                                 | $\mathbf{I}$ 40  | 18 | Chompas 0.35                           | 122241011 | Compran |                                                           |

Figura 3. Vista de las cajas de texto donde se colocara el número de artículos.

Además de esto tiene un control de sesión de usuario que le permitirá al usuario proceder con la compra de manera que no se permite la compra si el usuario no se encuentra registrado en la base de datos

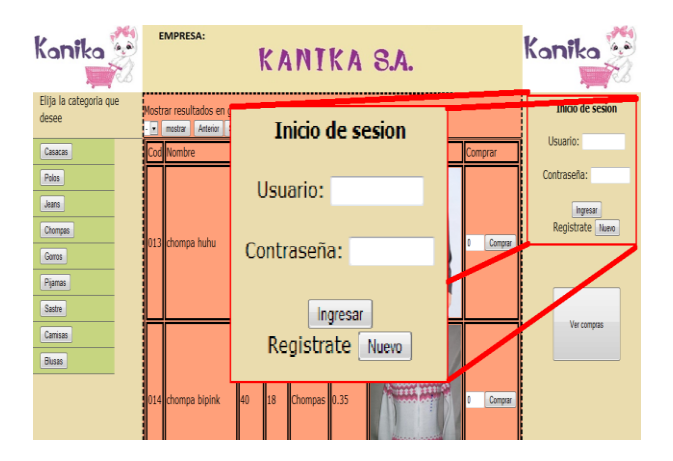

Figura 4. Panel de control de sesión.

La sesión se mantendrá hasta que el usuario decida cerrar su sesión, esto le permitirá poder acceder a todo el proceso de ventas web mediante la pagina de KANIKA S.A.

A su vez esta es corroborada con la base de datos para evitar intrusiones de usuarios no autorizados.

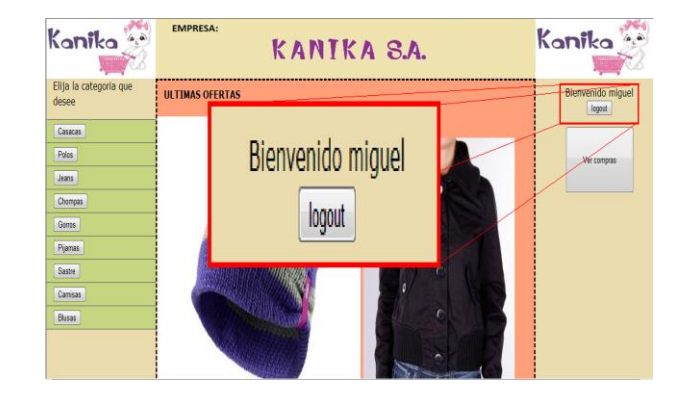

Figura 5. Sesión iniciada.

Cuando el cliente desee cerrar su sesión el navegador le mostrara el siguiente mensaje y posteriormente a aceptarlo la sesión se cerrará.

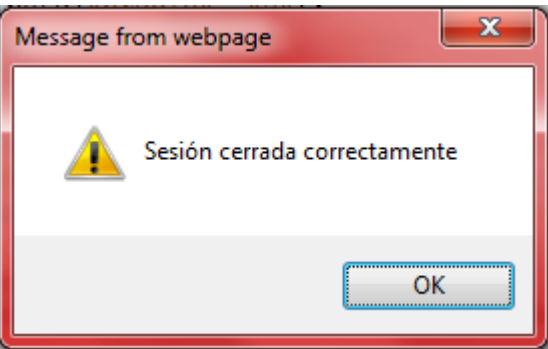

Figura 6. Mensaje al finalizar la sesión manualmente.

Los productos están separados en categorías de manera que el cliente puede encontrar los artículos deseados mas fácilmente.

Esto ahorra al cliente el esfuerzo de navega por toda la web buscando el producto requerido o buscarlo por medio de una búsqueda filtrada muy generalizada

En este caso los artículos han sido separados en 9 categorías.

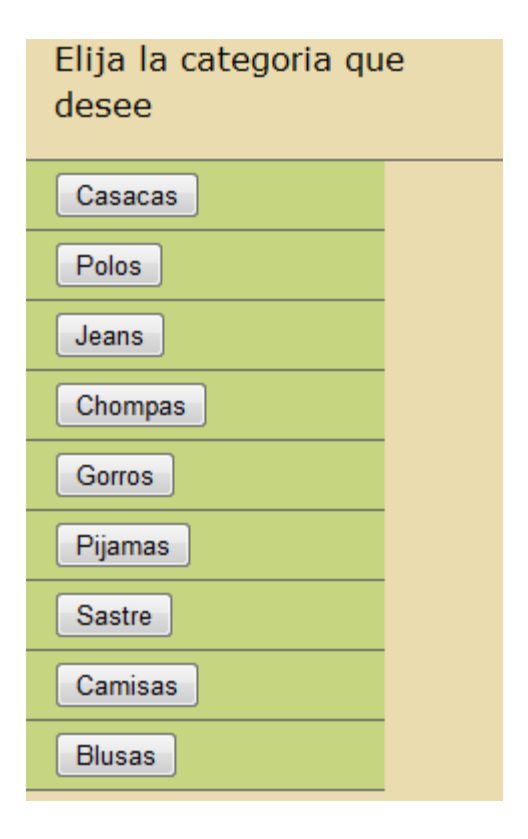

Figura 7. Lista de categorías existentes.

Cada sección tiene artículos propios de la categoría y ordenados en una tabla para una visualización completa y optima por parte del cliente. A continuación dos ejemplos de dos categorías diferentes.

|     | Nombre           | Precio | Stack      | Categoria     | Pem(Kg)                | <b>Smagen</b>            | Compret.    |
|-----|------------------|--------|------------|---------------|------------------------|--------------------------|-------------|
| 63  |                  |        | lo.        | Gomes         | le oi                  |                          | Comme 227   |
| 515 | gom prk.         |        | <b>Bas</b> | Gomes         | <b>b</b> or            | ۰                        | Gene H      |
| me  | <b>OOMS SEXY</b> |        |            | <b>Common</b> | lo co.                 |                          | Connecti    |
| 320 | gono fresti      |        | l re       | Gomba         | 0.475                  | $-923W$<br>$\mathcal{E}$ | Classe 180  |
| 056 | gomp hat         |        | σ          | Gomes         | <b>B</b> <sub>co</sub> | ٠                        | Convertible |

Figura 8. Lista de los gorros disponibles en KANIKA.

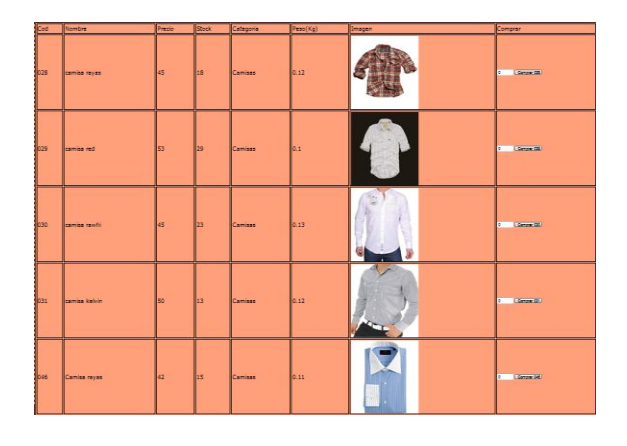

Figura 8. Lista de las camisas disponibles en KANIKA.

El carrito de compras estará implementado de tal manera que los productos se mostraran en una tabla con todos los aspectos que deben mostrarse.

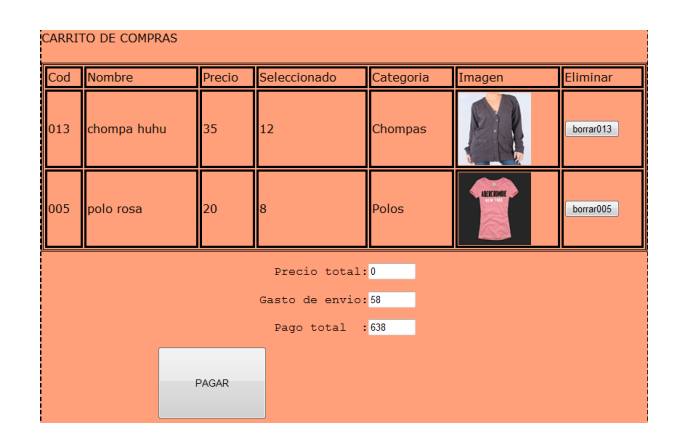

Figura 9. Tabla del carrito.

Al hacer click en el botón "PAGAR" se procederá a procesar la compra y a enviar una copia de la venta al correo electrónico del cliente, dando a visualizar el siguiente mensaje.

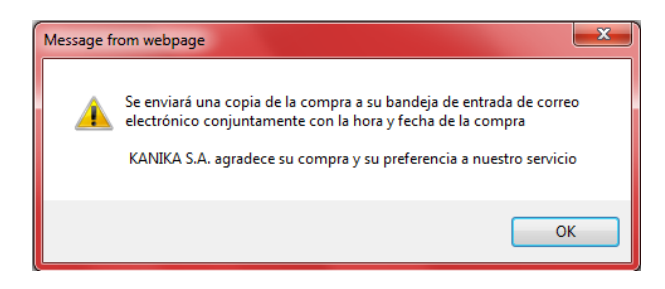

Figura 10. Mensaje al finalizar la compra haciendo click en el botón "PAGAR".

#### **4 RESULTADOS**

La implementación del carrito de compras en la página web de la empresa ficticia KANIKA S.A. permitió al usuario el poder tener una relación de productos elegidos por el cliente.

Además de esto le permitió reducir la carga de su memoria acerca de que productos estaba llevando y cuanto costaba cada uno y el precio total de dichos productos.

#### **5 CONCLUSIONES**

- La implementación de un carrito de compras alivia de manera considerable la sobrecarga de memoria del usuario.
- <sup>A</sup> El manejo de las sesiones permitiría que haya un mejor control de las ventas debido a que solo clientes registrados pueden efectuar el proceso completo de compras por la web de KANIKA S.A.
- <sup>A</sup> El proceso de registro habilita a cualquier usuario de poder registrarse de manera rápida llenando todos los campos requeridos como: Nombre, Apellidos, edad, sexo, fecha de nacimiento, etc., de esta manera se puede hacer un mejor control de las ventas.
- La implementación del envió de una copia de la compra al correo del usuario será de utilidad para el cliente en caso olvide su compra.

## **6 BIBLIOGRAFIA**

- [1] Tutor de java, Augusto Vega Pinedo.
- [2] http://www.astalaweb.com/